## Connected Components Workbench<sup>™</sup> Software Quick Tips

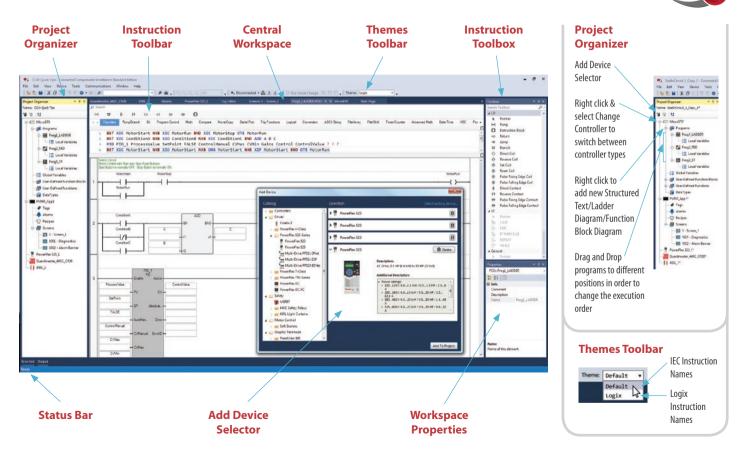

### **Going Online**

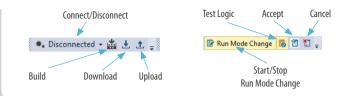

## Import/Export Project and Archive Manager

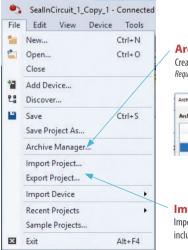

Archive Manager Create and delete archive Requires Developer Edition

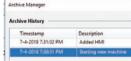

Import/Export Project Import or export the entire project

including archives, as a CCWARC file type

### **Structured Text Editor**

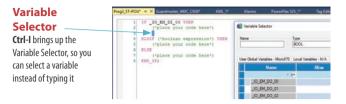

### Instruction Block Selector

**Ctrl-R** brings up the Block Selector

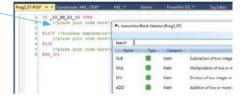

#### Structured Text Editor Toolbox

Drag and Drop of language elements

# +RQU\* = X Sustamate 460\_CRM\* 400\_1\* All 1 17 \_E0\_BS(55\_00 Tit2) Toobe 2 ("place your code here") Toobe 3 ELST("bolean expression") THIN F 4 ["place your code here") S 5 ["place your code here") S 6 ELST("place your code here") S 7 ("place your code here") S 8 ESD\_TF2 G

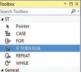

### User-defined Function (UDF) or User-defined Function Block (UDFB)

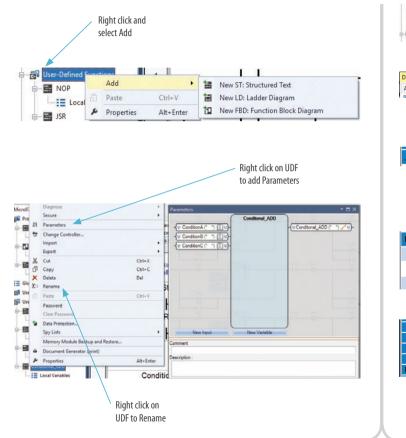

### User-defined Data Type (UDT)

Requires Developer Edition

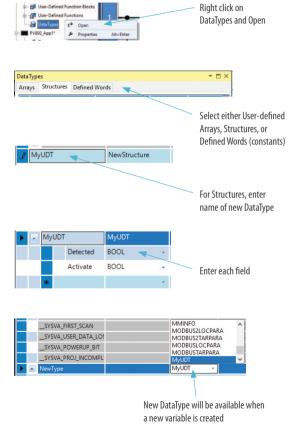

### Ladder Diagram

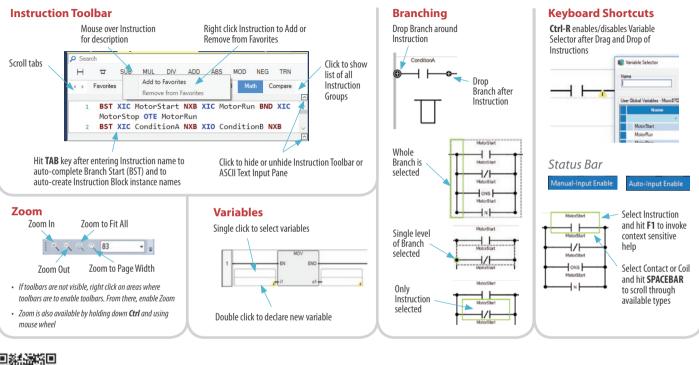

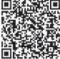

Find out more at the Connected Components Workbench software page

http://www.rockwellautomation.com/go/lit/ccws

Allen-Bradley, Connected Components Workbench, Micro800, Rockwell Automation and Rockwell Software are trademarks of Rockwell Automation. Trademarks not belonging to Rockwell Automation are property of their respective companies.

### **Rockwell** Automation

Allen-Bradley • Rockwell Software